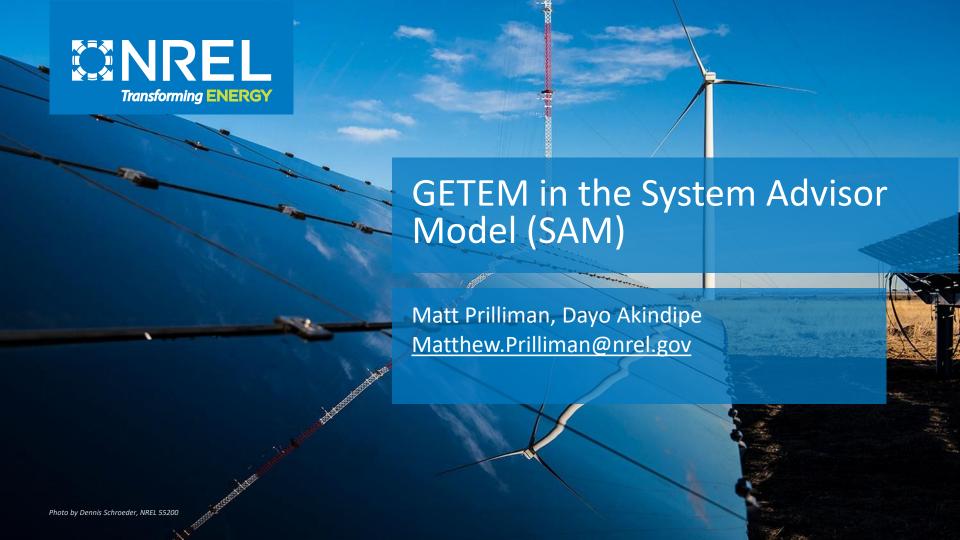

#### Agenda

- 1 Introduction to SAM
- 2 Who uses SAM?
- 3 Advanced SAM features
- 4 Introduction to GETEM
- 5 SAM GETEM inputs and outputs
- 6 Live SAM Demonstration
- 7 Q&A

#### **Questions and Answers**

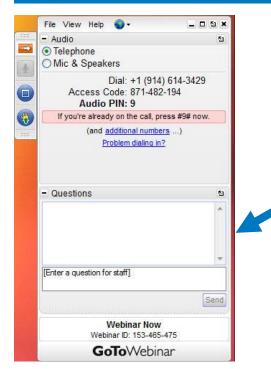

**Desktop application** 

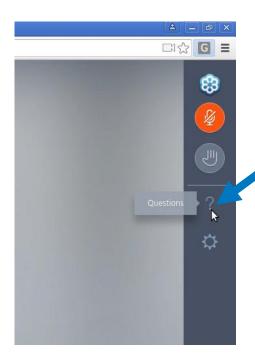

**Instant Join Viewer** 

We will either type an answer to your question or answer it at the end of the presentation.

Find webinar recordings at <a href="https://sam.nrel.gov/">https://sam.nrel.gov/</a>

#### System Advisor Model (SAM) & PVWatts

Free software that enable detailed performance and financial analysis for renewable energy systems

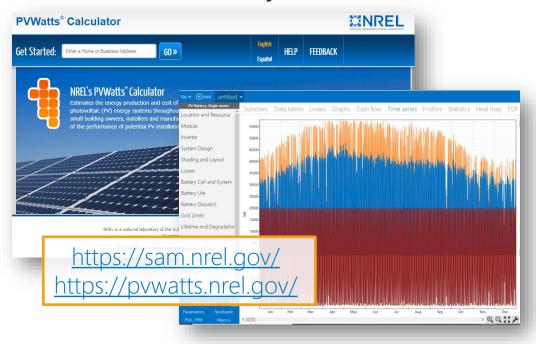

- ✓ Desktop application
- ✓ PVWatts web tool & API
- ✓ Software development kit
- ✓ PySAM Python package
- ✓ Open source code
- Extensive documentation
- ✓ User support

#### **Model Structure**

Weather Data
System Specs

Losses

Performance Model

Calculate hourly or sub-hourly power production (kW)

- Monthly, annual production
- Capacity factor
- Operating parameters

Costs

**Incentives** 

Financing

Compensation

Production (kWh)

Financial Model

Calculate after-tax annual cash flow from project perspective (\$)

- NPV
- LCOE
- Payback period
- Operating costs
- Revenue/savings
- Taxes

Value (\$)

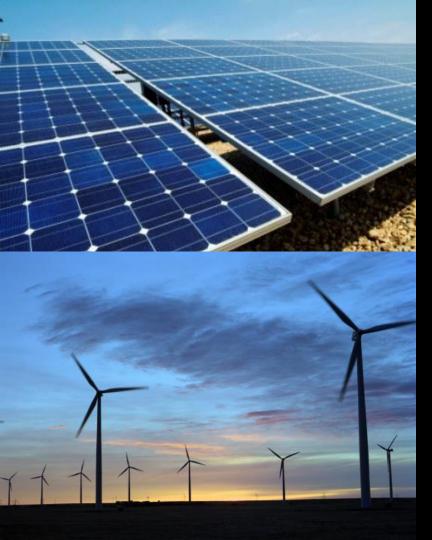

# Technologies

**Photovoltaic** Energy storage Electric battery Electric thermal storage Concentrating solar power Industrial process heat Marine energy Wind power Fuel cell Geothermal power Solar water heating

Biomass combustion

Generic system

# Models **Financial**

Power purchase agreements Single owner Partnership flips Sale leaseback Residential Commercial Third party ownership Merchant plant Community solar Simple LCOE calculator

#### History

#### Developed by

- Department of Energy
- National Renewable Energy Laboratory
- Sandia National Laboratories

#### Original vision in 2004

- Allow DOE to make R&D choices based on analysis of the entire system including costs
- Model different renewable energy projects in a single platform
- Facilitate technology comparison by handling performance, costs and financing consistently across technologies

#### Some Applications

• Feasibility studies, benchmarking for other models, research projects, plant acceptance testing, evaluation of grant proposals

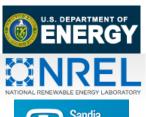

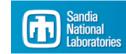

#### SAM Users

SAM is started once every 1.4 minutes PVWatts receives over 17.5 million hits per month Over **150,000** users in 190+ countries 120+ webinars with over 280,000 views Users include Sunrun, Enphase, AEP, Southern Company, EPRI, & more

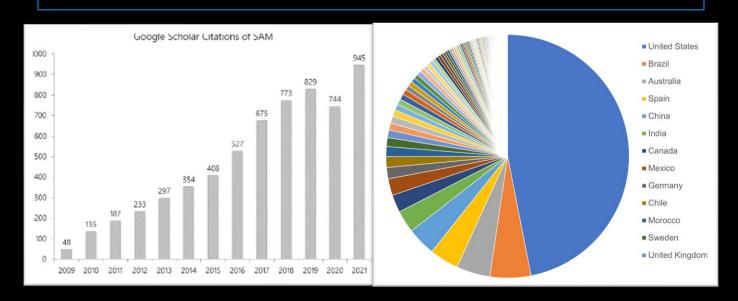

#### Who Uses SAM? Why?

#### Lawmakers and Utilities

- ... to study how a policy would affect the economics of a typical system
- ... to analyze different types of utility rate structures for renewables

#### Developers and Engineers

- ... to compare technologies, sites, or configurations
- ... to estimate the Levelized Cost of Energy for a system

#### Researchers

- ... to examine how an innovative concept might be able to lower the Levelized Cost of Energy
- ... to estimate the technical potential of a technology in a region

#### Students

- ... to learn about renewable energy
- ... to explore financing structures for renewable energy

#### How SAM Fits in at NREL and Externally

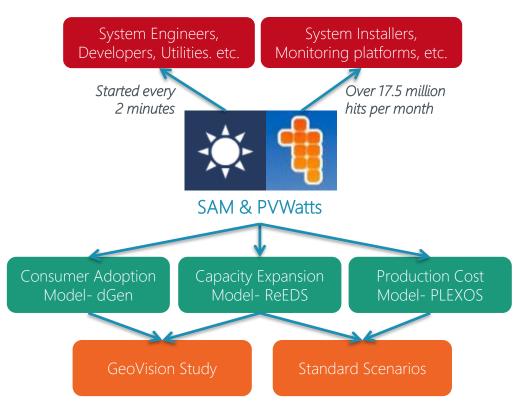

- ✓ Grid integration studies
- ✓ Renewable energy futures
- LCOE of breakthrough technologies
- ✓ Policy and utility rate design
- Technical potential studies
- Commercial applications (e.g. Southern Company, AEP, Sunrun)

### How can you access SAM models?

- Desktop Application
- Advanced Analysis Features
  - Parametric
  - Stochastic
  - P50/P90
- Built-in Scripting Language
- Macros
- Software Development Kit (SDK)
  - Python (PySAM package)
  - **-** C/C++
  - Matlab
  - PHP
  - **-** C#
  - Java
  - VBA
  - iOS / Android
- Web Services API (PVWatts Only)
- Open-source SAM code

#### Built in Scripting Language and Macros

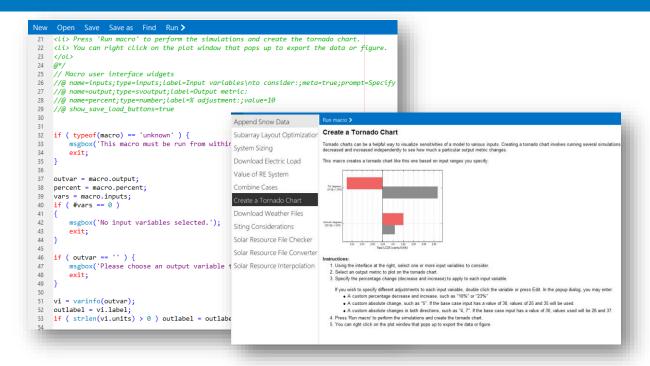

Flexible, lightweight scripting language built in to the SAM desktop tool, allowing users to quickly run custom analyses and read/write to other files

#### Advanced Analysis Features

Built-in parametric, stochastic, probability of exceedance (P50/P90), and scripting features enable complex questions to be answered quickly and easily

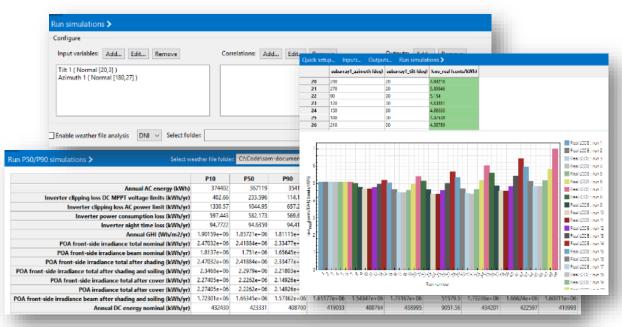

#### **Detailed Cash Flow Financial Models**

No other tool provides detailed, *time-based* financial modeling across multiple market sectors, including complex utility rates, combined with detailed performance modeling

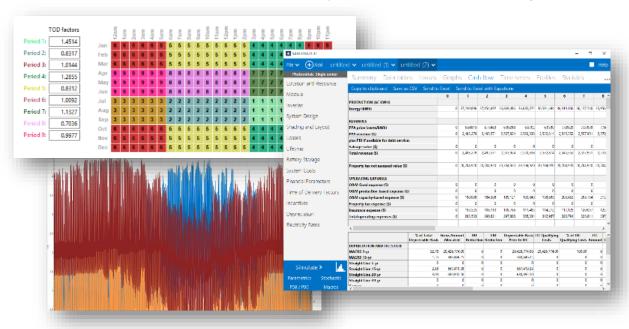

#### Open Source Code

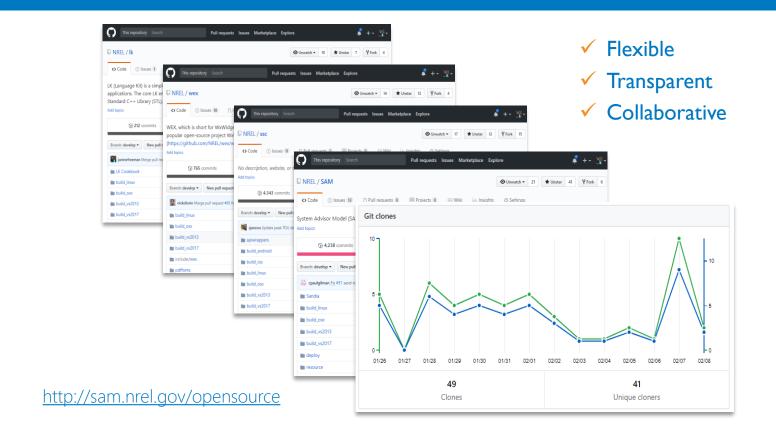

#### **Extensive Help Documentation**

- Website <a href="http://sam.nrel.gov">http://sam.nrel.gov</a>
  - Support Forum Ask your question!
  - General info/ online help file / contact info
- YouTube Channel
  - https://www.youtube.com/user/SAMDemoVideos
  - All prior webinars and seminars
- Bi-Monthly Round Table sessions
  - SAM team asks questions live and interactively
- Email Support
  - SAM support can provide email support if question/bug is involved

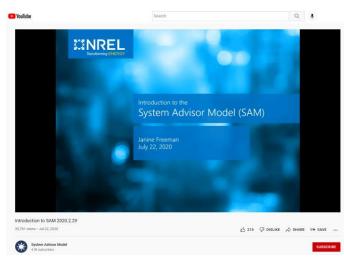

## Geothermal Electricity Technology Evaluation Model

- Performance and Financial calculations for geothermal power projects
- Excel model with LCOE calculations
- Greenfield and Brownfield projects
- Developed by Greg Mines (INL)

#### LEVELIZED COST OF ELECTRICITY NET POWER SALES

9.84 25,000

€/ kWh

C

meter

κw

GETEM Defau 9.71

Errors/Warnings

The cells with the yellow background are input cells. Some have dropdown lists - select from that list, or leave blank to use the default value. The units have dro units are changed, the default values should change to be displayed in the units selected.

Do you wish to evaluate a Hydrothermal or EGS resource?

What is the resource temperature?
What is the resource depth?

Binary

175

2,500.0

GETEM determines the input used for the Defaul the resource type selected, and the resource tem that are specified. The LCOE for the GETEM defau these 3 inputs

At the indicate temperature, GETEM defaults to the indicated conversion system - you may change below

Type of Conversion System to be Used

Binary The delect
Binary Defa
that

The default conversion system is based on the resource elect to change the conversion system, the type select Default and the Revised Scenarios - if blank the defaul that Binary not be used above 200C and Flash not belo

If GETEM defaults to Binary, or if a Binary conversion system is selected - run the optimize macro for default scenario by clicking on button to the right. This must be done to obtain a LCOE estimate.

Definition

If you wish to review and/or

DONE - Resource

The macro does not come to the same solution for the defaul consequence the plant cost, total flow, number of wells, pun vary slightly when the default inputs are used for the revised A1, and enter the same level of performance for both scenari count will be the same.

revise GETEM default values, click on hyperlink below Revised Scenario Value/Cost (w/o Contingency)

If you do make changes and a binary plant is being used - run the optimization macro again to re-establish plant performance & cost

Economic
Permitting
Exploration
Drilling
Field Gathering System & Pumping
Reservoir Performance
Operating & Maintenance
Power Plant

**Power Sales** 

\$18,556,985 overnight costs \$23,294,639 overnight costs \$7,075,195 overnight costs 5.33 production wells required \$4,888,497 per year \$77,924,810 overnight costs

#### **GETEM in SAM**

- GETEM implemented in SAM for technoeconomic analysis
- Updated in 2021-2022 to latest version of Excel model
  - Pump work calculations
  - User-defined reservoir model
  - Temperature loss in well bore
- Potential for future development
- Validated for power output in key example cases

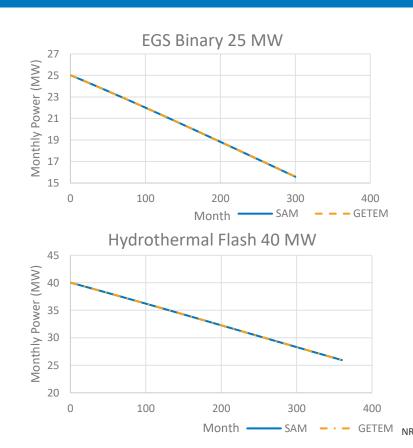

#### GETEM SAM – Geothermal Resource

- Define geothermal reservoir
- Pressure, temperature changes in reservoir
- Hydrothermal or EGS resource
- New: User-entered reservoir tables
- New: Default system spec dropdown list

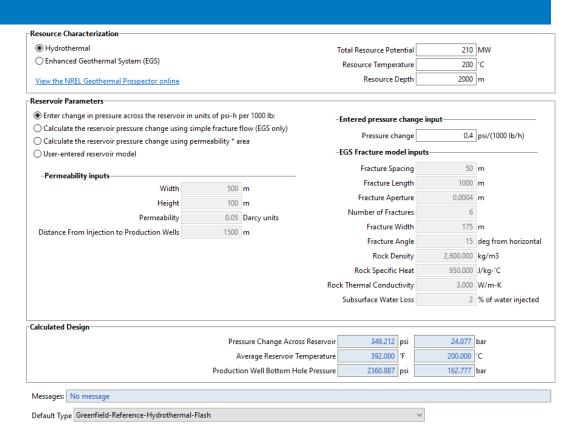

#### GETEM SAM – Plant and Equipment

- Binary and Flash technologies
- Specified plant output
- Thermal decline
- Pumping requirements (parasitic loads)
- New: equation for temperature loss in production well

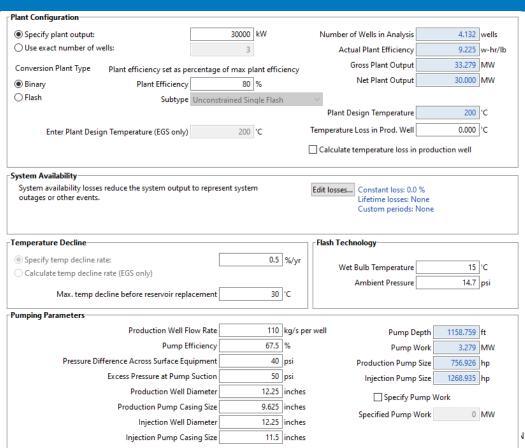

20

#### **GETEM SAM – Costs**

- Production and Injection drilling cost curves
- Plant cost calculator
- PPI Indices
- Drilling cost curves: generated from the Well Cost Simplified (WCS) model developed by Sandia
- GeoVision Reservoir
   Maintenance and
   Development taskforce report
   (https://doi.org/10.2172/1394062)

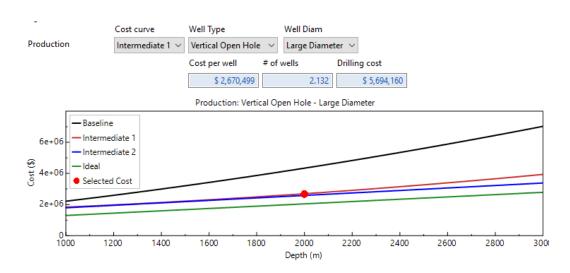

#### GETEM SAM – Energy Outputs

- Performance metrics: annual, monthly, hourly energy output
- Graph time series outputs, export data to csv or image files

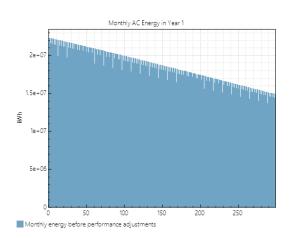

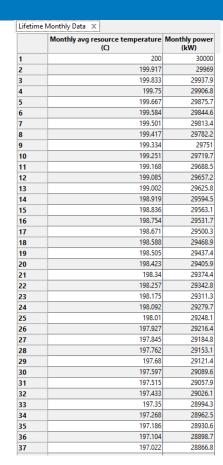

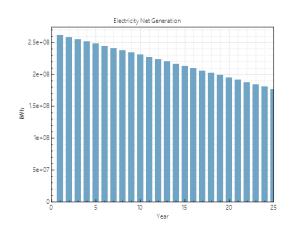

#### **GETEM SAM – Financial Outputs**

- Key metrics such as LCOE, NPV, IRR, etc...
- Detailed annual cash flows

| Metric                                | Value           |
|---------------------------------------|-----------------|
| Annual AC energy (year 1)             | 261,293,360 kWh |
| Capacity factor (year 1)              | 99.4%           |
| PPA price in Year 1                   | 8.00 ¢/kWh      |
| PPA price escalation                  | 1.00 %/year     |
| LPPA Levelized PPA price nominal      | 8.61 ¢/kWh      |
| LPPA Levelized PPA price real         | 6.95 ¢/kWh      |
| LCOE Levelized cost of energy nominal | 7.23 ¢/kWh      |
| LCOE Levelized cost of energy real    | 5.83 ¢/kWh      |
| NPV Net present value                 | \$31,716,692    |
| IRR Internal rate of return           | 47.12 %         |
| Year IRR is achieved                  | 20              |
| IRR at end of project                 | 47.13 %         |
| Net capital cost                      | \$150,127,072   |
| Equity                                | \$41,219,976    |
| Size of debt                          | \$108,907,088   |
| Debt percent                          | 72.54%          |

|                                             | 0 | 1           | 2           | 3           | 4           | 5           | 6           | 7          |
|---------------------------------------------|---|-------------|-------------|-------------|-------------|-------------|-------------|------------|
| Property tax net assessed value (\$)        | 0 | 126,031,312 | 126,031,312 | 126,031,312 | 126,031,312 | 126,031,312 | 126,031,312 | 126,031,31 |
|                                             |   |             |             |             |             |             |             |            |
| OPERATING EXPENSES                          |   |             |             |             |             |             |             |            |
| O&M fixed expense (\$)                      | 0 | 0           | 0           | 0           | 0           | 0           | 0           |            |
| O&M production-based expense (\$)           | 0 | 0           | 0           | 0           | 0           | 0           | 0           |            |
| O&M capacity-based expense (\$)             | 0 | 5,823,764   | 5,969,358   | 6,118,592   | 6,271,556   | 6,428,346   | 6,589,054   | 6,753,78   |
| Electricity purchase (\$)                   | 0 | 0           | 0           | 0           | 0           | 0           | 0           |            |
| Property tax expense (\$)                   | 0 | 1,260,313   | 1,260,313   | 1,260,313   | 1,260,313   | 1,260,313   | 1,260,313   | 1,260,31   |
| Insurance expense (\$)                      | 0 | 630,157     | 645,910     | 662,058     | 678,610     | 695,575     | 712,964     | 730,78     |
| Total operating expenses (\$)               | 0 | 7,714,234   | 7,875,582   | 8,040,963   | 8,210,479   | 8,384,234   | 8,562,331   | 8,744,88   |
| EBITDA (\$)                                 | 0 | 13,189,235  | 12,970,898  | 12,742,768  | 12,504,747  | 12,256,733  | 11,998,622  | 11,730,31  |
| OPERATING ACTIVITIES                        |   |             |             |             |             |             |             |            |
| EBITDA (\$)                                 | 0 | 13,189,235  | 12,970,898  | 12,742,768  | 12,504,747  | 12,256,733  | 11,998,622  | 11,730,31  |
| Interest earned on reserves (\$)            | 0 | 111,624     | 111,582     | 111,519     | 111,434     | 111,328     | 111,200     | 111,05     |
| plus PBI if not available for debt service: |   |             |             |             |             |             |             |            |
| Federal PBI income (\$)                     | 0 | 0           | 0           | 0           | 0           | 0           | 0           |            |

Copy to clipboard Save as CSV Send to Excel Send to Excel with Equations

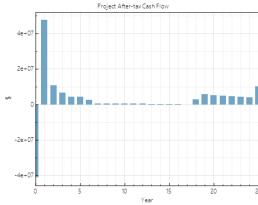

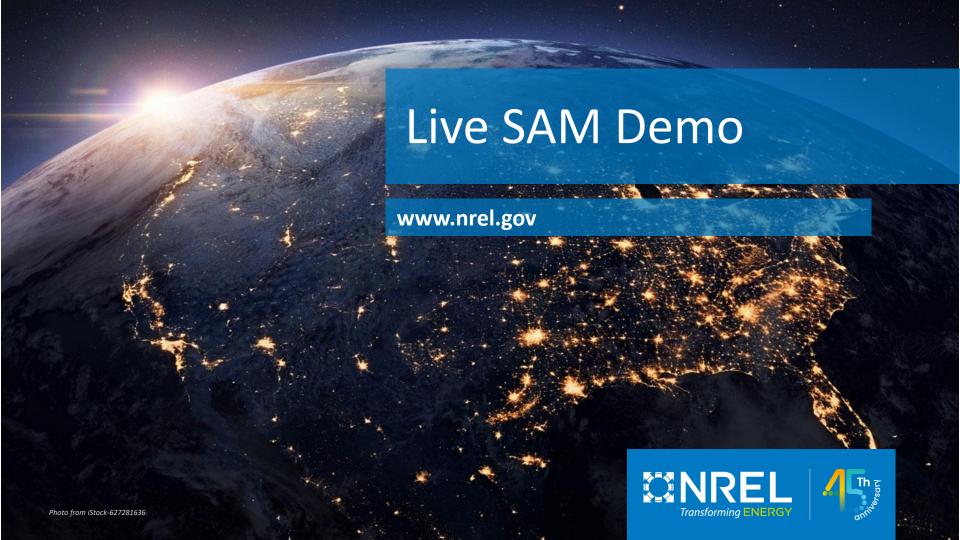

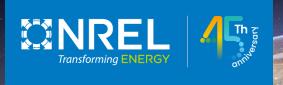

#### Thank you! Questions?

Janine (Freeman) Keith – project lead, photovoltaic and wind models

Nate Blair – emeritus lead, financials, costs, systems

Darice Guittet – software development, battery models

Brian Mirletz – software development, costs, battery models

Matt Prilliman – photovoltaic, geothermal, and marine energy models

Steve Janzou – programming, utility rates, financials (subcontractor)

Paul Gilman – user support and documentation (subcontractor)

Ty Neises – concentrating solar power models

Matt Boyd – concentrating solar power models

#### Other Resources Online

The following information resources about SAM are available.

- News
- Webinars (mostly on the SAM YouTube channel)
- Weather Data (Description of various weather data sources)
- <u>Sample Files</u> (particularly scripting language examples)
- Financial Model Documentation
- <u>Performance Model Documentation</u> (detailed descriptions)
- System Cost Data (sources and latest cost data discussion)
- <u>Case Studies and Validation</u> (all data/files from our validations)
- <u>Libraries and Databases</u> (i.e. module and inverter specs)
- Source Code (linkages to Open Source code on GitHub)

#### A Partial Web of NREL Data & Tools

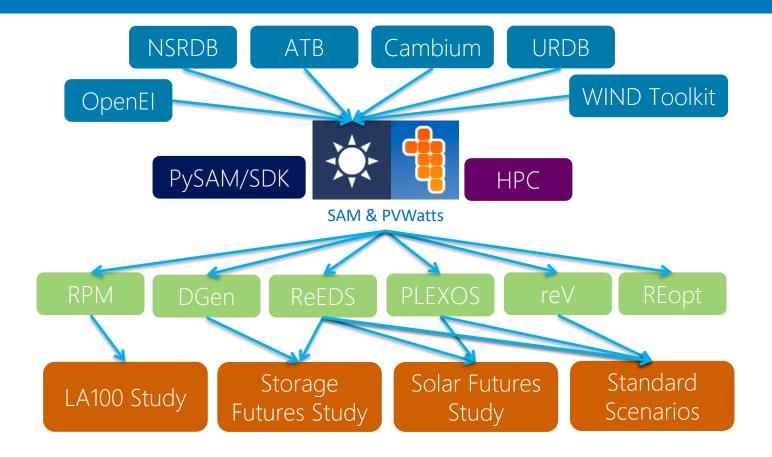

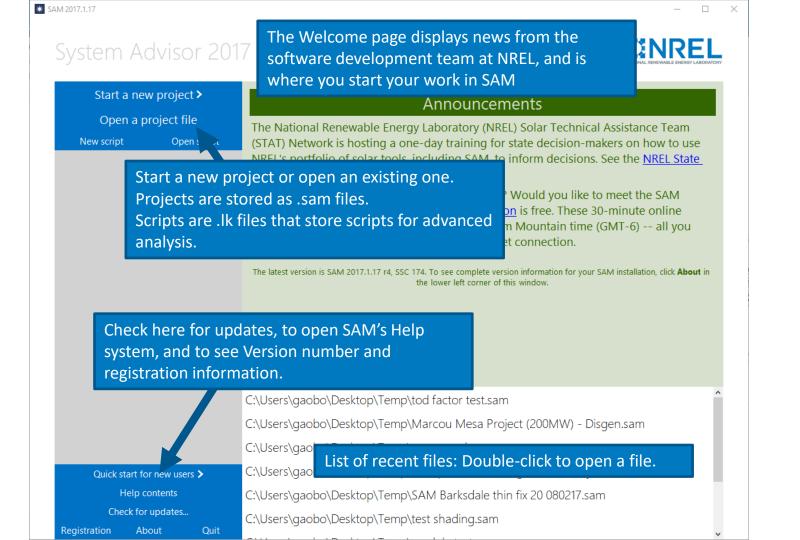

Start a new project >
Open a project file

New script Open script

To create a new project, click Start a new project in the Welcome window, and then choose a performance model and financial model for your analysis.

| * SAM 2017.1.17                                                                  |                                             |  |  |
|----------------------------------------------------------------------------------|---------------------------------------------|--|--|
| Choose a performance model, and then choose from the available financial models. |                                             |  |  |
| Photovoltaic (detailed)                                                          | Residential (distributed)                   |  |  |
| Photovoltaic (PVWatts)                                                           | Commercial (distributed)                    |  |  |
| High concentration PV                                                            | Third party ownership                       |  |  |
| Wind                                                                             | PPA single owner (utility)                  |  |  |
| Biomass combustion                                                               | PPA part Financial models                   |  |  |
| Geothermal                                                                       | PPA partnership flip without debt (utility) |  |  |
| Solar water heating                                                              | PPA sale leaseback (utility)                |  |  |
| Coporis system                                                                   | LCOE calculator (FCR method)                |  |  |
| List of performance models (physical)                                            | No financial model                          |  |  |

CCD parabolic travel (apprinical)

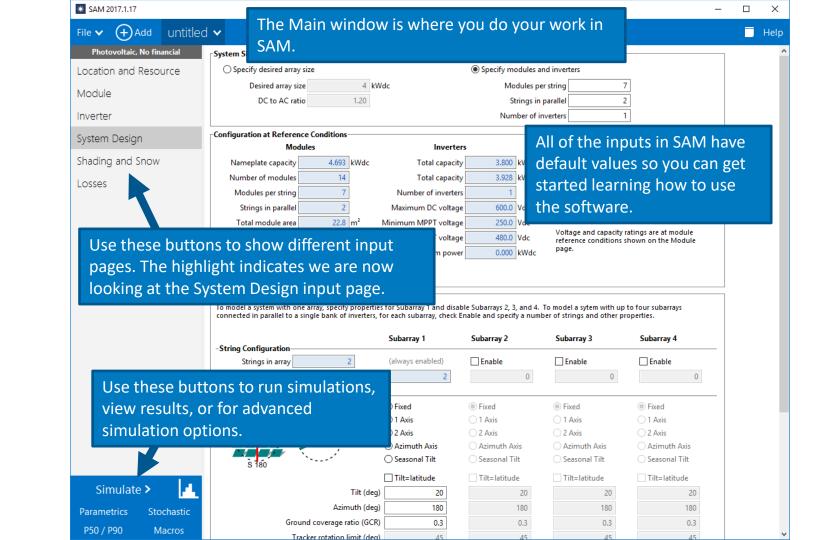

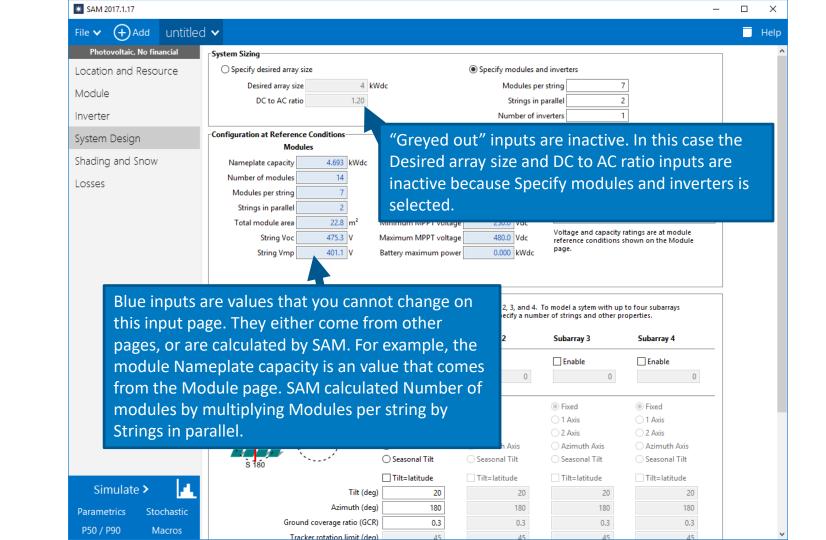

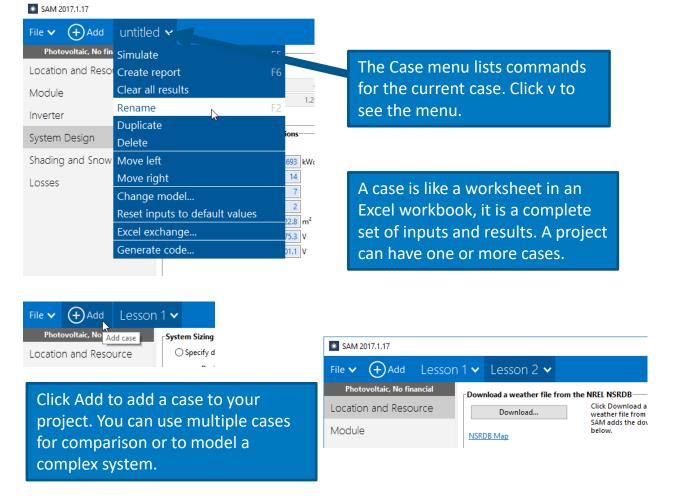

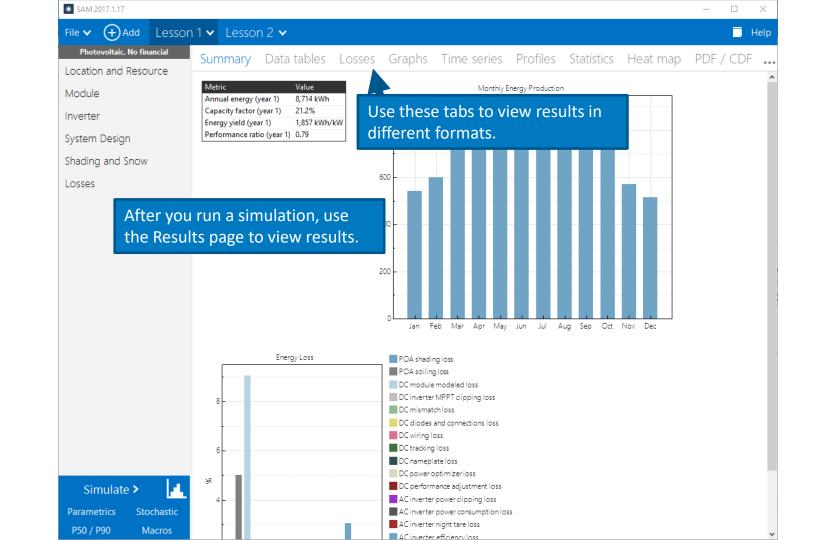

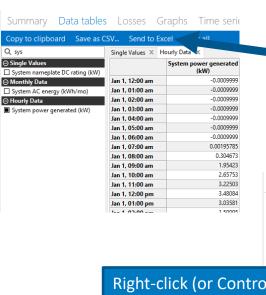

Use these buttons to export data from tables to your documents.

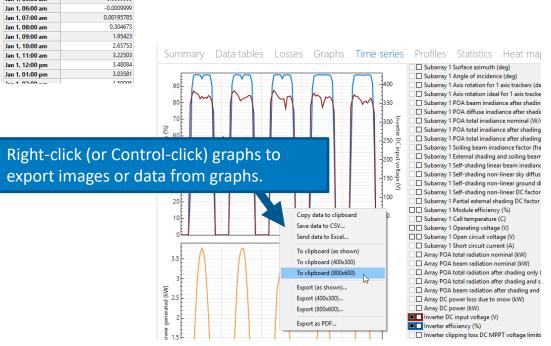

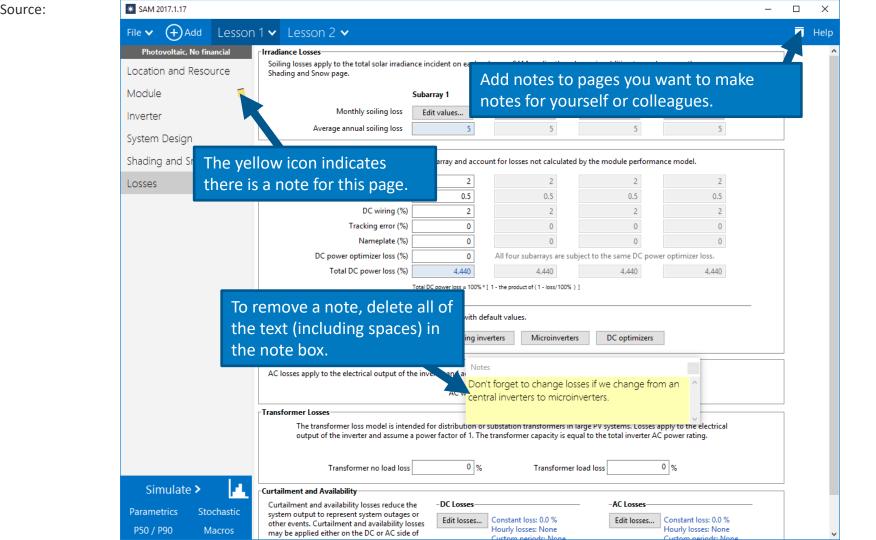

\* SAM 2017.1.17 (+) Add Lesson 1 V Lesson 2 V Help Photovoltaic, No financial CEC Performance Model with Module Database V Click Help, or press the F1 key Location and Resource Search for: Name to display help. Module Name V oc ref 5.71 57.3 96 6.09 SunPower SPR-X20-327-BLK 1.631 67.6 Inverter \* System Advisor Model Help П × System Design Back Home Web site Forum Email support Release notes Scripting reference About Close Excel Exchange Shading and Sr Module Libraries Losses Macros and Scripting The Module page allows you to choose a model to represent the photovoltaic module's performance. For Software Development Kit each time step of the simulation, the module model calculates the DC electrical output of a single module File Formats based on the design parameters and the incident solar radiation (plane-of-array irradiance) calculated Software Installation from data in the weather file. Registration SAM assumes that the system is made up of an array of identical modules, which can be wired into up to Web Access and Proxies four DC subarrays. The photovoltaic array's electric output depends on the number of modules in the Simulation system and the orientation, tracking, shading, and other parameters on the System Design page, and any losses you specify on the Shading and Snow and Losses pages. The array's electrical output is fed to Parametric Simulations a bank of one or more inverters, whose characteristics appear on the Inverter page. Stochastic Simulations SAM displays the name of the active module model at the top of the Module page. Click the model name P50/P90 Simulations to choose a different model: Optimization CEC Performance Model with Module Database > Weather Data Folders and Libraries ☐ Simple Efficiency Module Model Download Weather File CEC Performance Model with Module Database Weather File Formats ☐ CEC Performance Model with User Entered Specifications N Weather Data Elements ☐ Sandia PV Array Performance Model with Module Database Typical and Single Year Time and Sun Position ☐ IEC61853 Single Diode Model **Photovoltaic Systems** You can choose from five different module performance models: Location and Resource · Simple Efficiency Module Model is a simple representation of module performance that requires you PV System Costs Edit Shading Data to provide the module area, a set of conversion efficiency values, and temperature correction parameters. The simple efficiency model is the least accurate of the three models for predicting the Detailed Photovoltaic Model performance of specific modules, but is useful for analyses involving explorations of the relationship Module between module efficiency and the system's performance and cost of energy because it allows you to Simulate > Heat transfer dimensions Module Dimensions Columns of modules in array Temperature behind the module 20 °C Mounting structure orientation Structures do not impede flow underneath module **Parametrics** Stochastic Module width 1 m P50 / P90 Macros

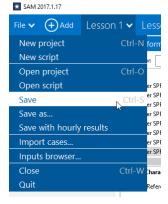

Use the File menu to save your project files as .sam files.

If your project has more than one case, use the inputs browser to compare inputs.

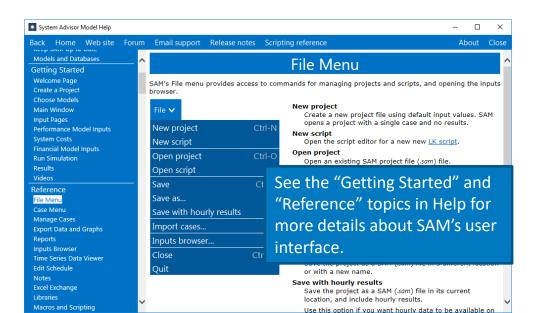